## <span id="page-0-0"></span>**Save for later**

- [Save a page for later](#page-0-0)
- [Get back to your saved pages](#page-0-1)

## Save a page for later

Do you have little or no time to read a page? By clicking 'Save for later' it will be stored in the 'Saved for later'-list in your profile. This also useful to store those pages that you use on a daily basis!

To save a page for later, hit the **Save for later** button at the right top of the page.

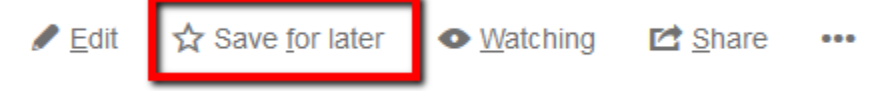

The star icon will change to dark grey to indicate the page is saved. Hit the button again if you want to remove the page from the list.

## <span id="page-0-1"></span>Get back to your saved pages

To view your saved pages:

Choose **your profile picture** at top-right of the screen, then choose **Saved for later** – there's a list of your saved pages, and the spaces that you've added to **My spaces**.